## CryDecryptor – by ESET

This application decrypts files on Android devices compromised with the CryCryptor ransomware.

You can find a pre-built Android application package in the <u>release section</u>.

For a detailed analysis of the CryCryptor ransomware, see ESET researchers' article <u>"New</u> ransomware uses COVID-19 tracing guise to target Canada; ESET offers decryptor" on <u>WeLiveSecurity</u>.

## Usage

If your device was infected with CryCryptor, here is a tutorial on how to decrypt your files.

1.- Open this page (<u>https://github.com/eset/cry-decryptor</u>) using your mobile device and tap the link below to download ESET's CryDecryptor tool:

https://github.com/eset/cry-decryptor/releases/download/v1.0/CryDecryptor.apk

2.- Access the file in your "Download" folder and tap it to launch the CryDecryptor installation.

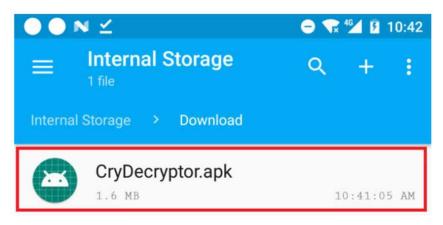

3.- Tap "Install".

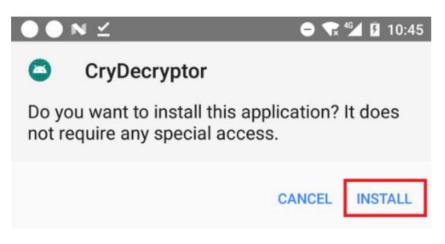

4.- Once installed tap on "Open" to launch CryDecryptor or find the CryDecryptor app on your Home screen.

| $\bigcirc \bigcirc \bowtie \checkmark$ |                | 😑 ᡞ 🚰 🛿 10:46 |
|----------------------------------------|----------------|---------------|
| ٥                                      | CryDecryptor   |               |
|                                        |                |               |
|                                        | App installed. |               |
|                                        |                | DONE OPEN     |

5.- CryDecryptor tool will automatically try to launch the decryption process of the ransomware.

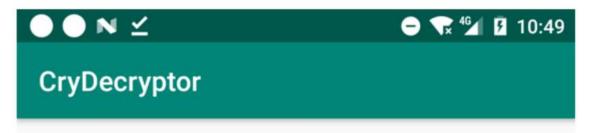